# **Technische handleiding**

## CA626S-200

## Stand-Alone code bediendeel met geïntegreerd relais

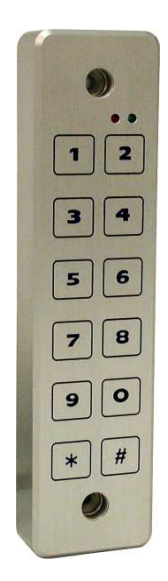

## **Aanvullende informatie**

Artikelnummer : CA626S-200 Versie : 1.5 Uitgave: Juni 2015

Postbus 218 5150 AE Drunen

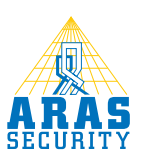

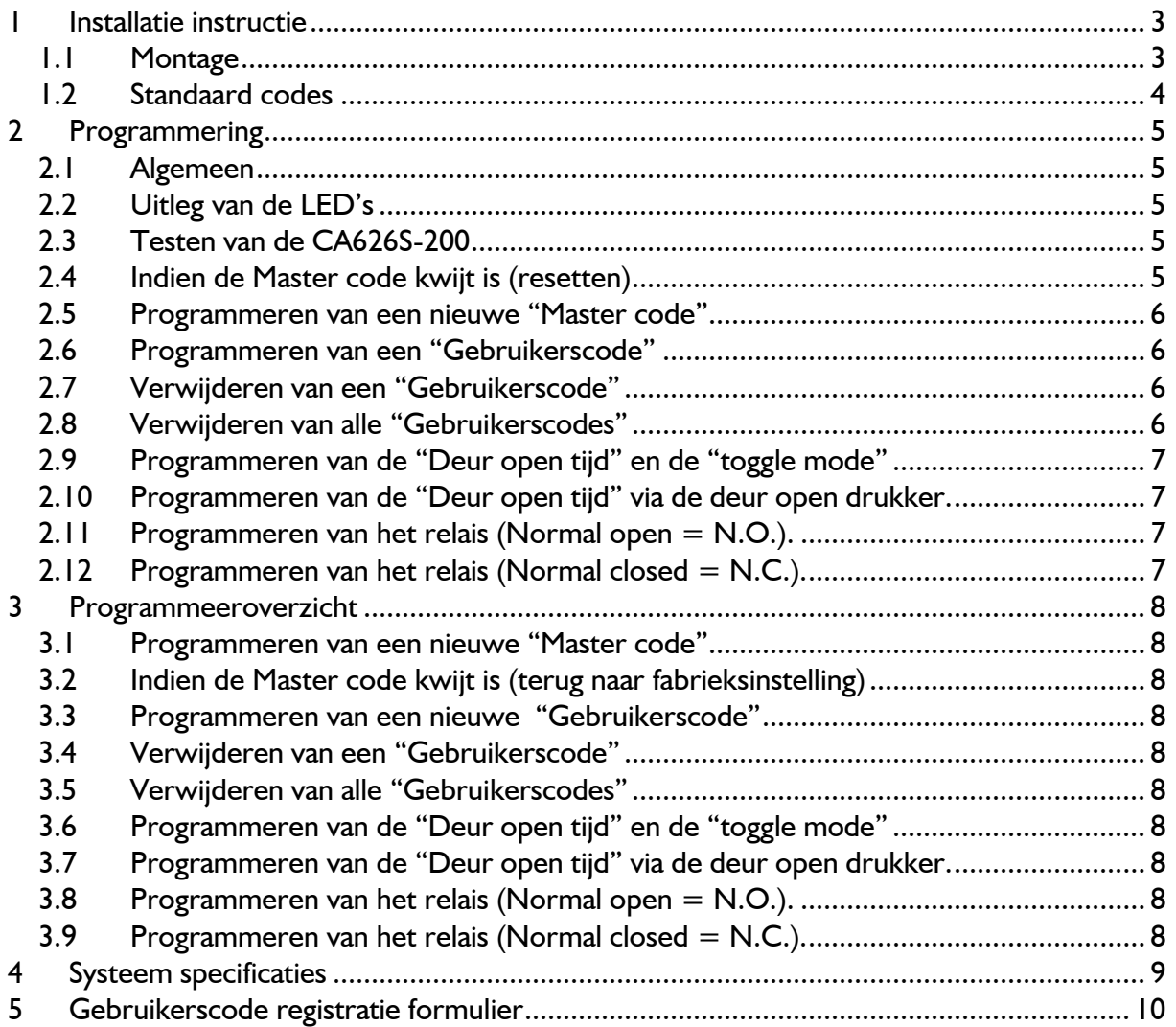

### **Inleiding**

## Geachte klant,

Van harte gefeliciteerd met de aankoop van dit CardAccess kwaliteitsproduct.

De CA626S-200 is een klein stand-alone toegangscontrole systeem voor het besturen van elektrische deuropeners en automatische deuren. Er kunnen maximaal 200 codes in worden gezet. Bij een geldige code zal het potentiaal vrij relais wat zich in het bediendeel bevindt schakelen. Er is een vergelijkbaar product verkrijgbaar waarbij het relais zich in een aparte unit bevindt. Het product met de losse relais unit heet CA11. In deze technische handleiding proberen wij u op een zo duidelijk mogelijke manier uit te leggen hoe de CA626S-200 werkt. Indien u problemen ondervindt met het programmeren en of aansluiten van de CA626S-200 kunt u gebruik maken van onze helpdesk.

De helpdesk is bereikbaar op werkdagen tussen 8:30 en 17:00 onder nummer :

### 0900-27274357

Indien u vragen en/of opmerkingen over deze handleiding heeft, kunt u dat ook op bovenstaand nummer doorgeven.

Wij wensen u veel veiligheid en gemak van de CA626S-200.

#### **1 Installatie instructie**

Het codetableau is geheel weerbestendig en mag blootgesteld worden aan directe regenval en extreme temperaturen. De centrale werkt op 12-24 Volt gelijkspanning.

## **1.1 Montage**

Plaats het CA626S-200 code bediendeel op de juiste plaats en bevestig het bediendeel met de bijgeleverde schroeven.

LET OP!! Monteer de bijgeleverde afdekdopjes pas als u de lezer heeft getest!

**LET OP!!** De lezer maakt gebruik van piezo techniek. Daarom mag het bediendeel niet onder spanning op de muur worden gemonteerd. Let daarop bij niet gladde muren. Draai de schroeven met een schroevendraaier vast en niet met een boortol. Draai de schroeven recht in de muur.

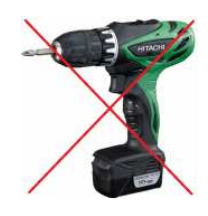

Sluit de CA626S-200 vervolgens aan volgens onderstaand schema.

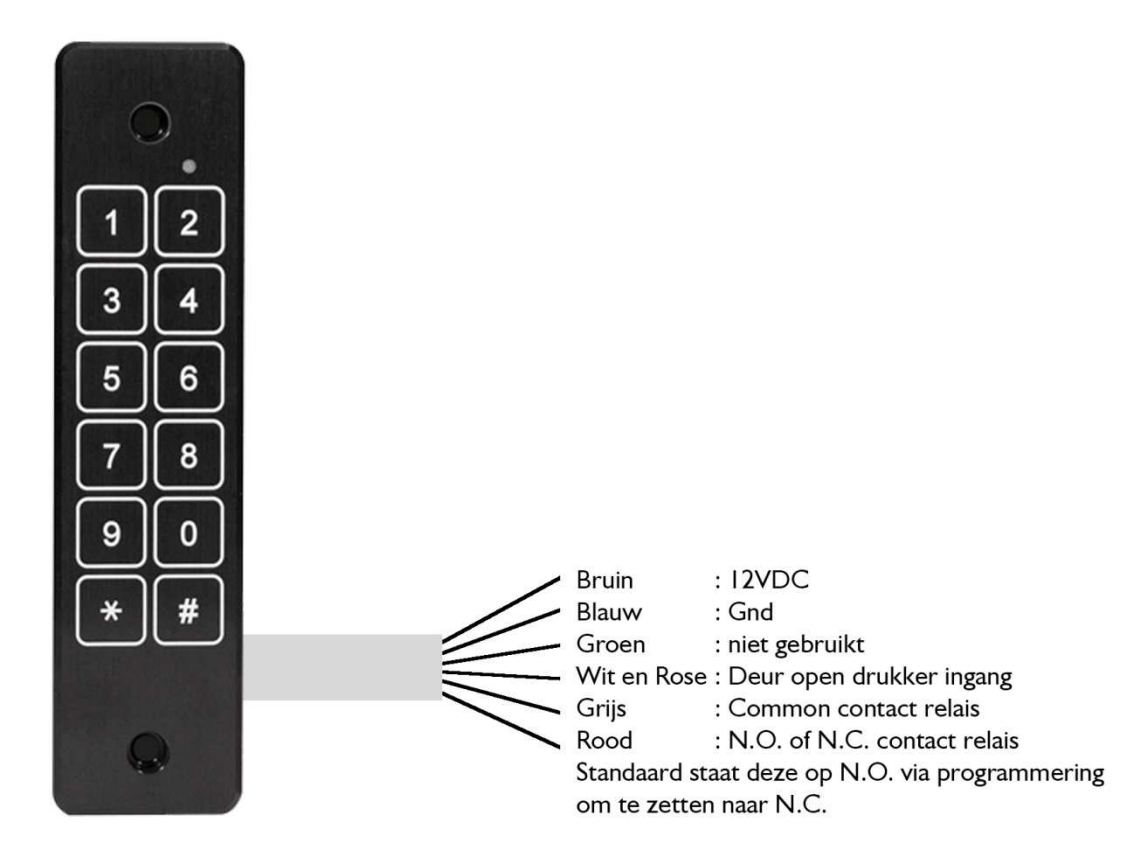

Indien er een elektrisch slot met de CA626S-200 wordt aangestuurd, dient dit slot te worden voorzien van een zogenaamde blusdiode.

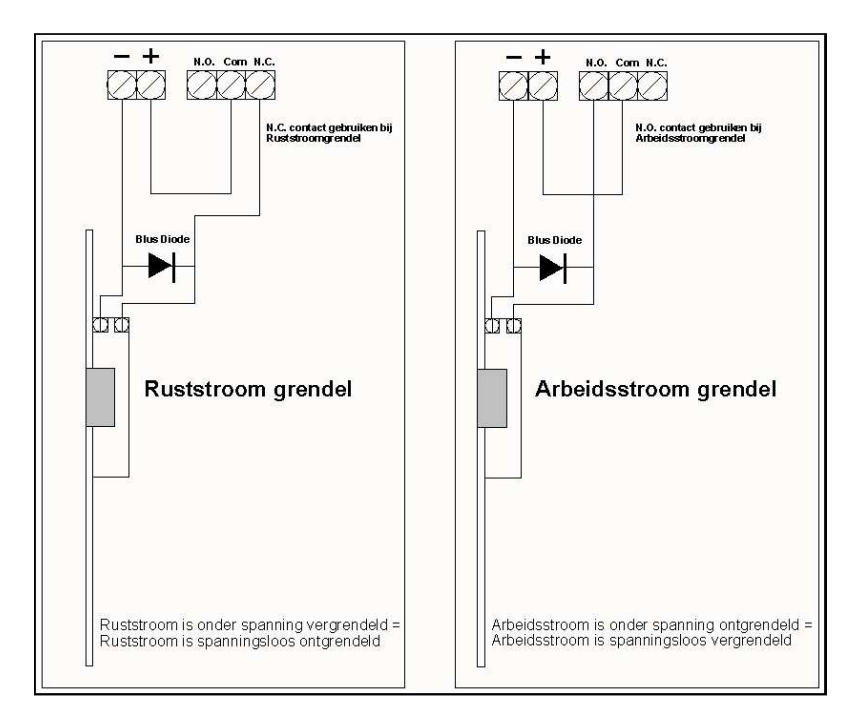

Nadat alles is aangesloten, kan de CA626S-200 van spanning worden voorzien. Het volgende gebeurt:

- Het CA626S-200 code bediendeel piept kortstondig.
- De rode LED gaat een paar seconden branden en gaat dan uit.
- Het systeem is nu klaar voor gebruik.

## **1.2 Standaard codes**

De standaard Master code is 1234 gevolgd door een hekje (#)

Eén van de tweehonderd gebruikers codes is al standaard geldig gemaakt, deze is 567890. U kunt deze code wissen op geheugenplaats 200.

De standaard deur open tijd bedraagt 5 seconden.

Indien deze codes niet werken zijn er al andere codes geprogrammeerd. De CA626S-200 kan dan ge-reset worden naar de fabrieksinstelling. Zie hiervoor het hoofdstuk programmering.

## **2 Programmering**

## **2.1 Algemeen**

De CA626S-200 is voorzien van de cijfers 0 t/m 9, een sterretje (\*) en een hekje (#). Het sterretje (\*) en het hekje (#) zijn nodig tijdens de programmering.

**Let op!**

Na elke programmeerstap dient één seconde te worden gewacht alvorens de volgende stap uit te voeren.

### **2.2 Uitleg van de LED's**

Groene LED: Continue aan = Deur relais geactiveerd

Rode LED indien niet in de programmeermode:

- 1. In rust is de rode LED uit
- 2. Bij een foute code brand de rode LED 3 seconden
- 3. Bij drie keer een foute code knippert de rode LED 30 seconden

Rode LED indien in de programmeermode:

- 1. Knippert langzaam = klaar voor het programmeren
- 2. Knippert snel = bezig met programmering, input nodig
- $\bullet$  3. Knippert heel snel = Bezig gebruikers codes te verwijderen

## **2.3 Testen van de CA626S-200**

Toets de Master code **1234#** in.

De groene LED gaat nu branden, het deur relais komt 5 seconden op. Indien de code niet correct is, zal de rode LED 3 seconden aan gaan.

### **2.4 Indien de Master code kwijt is (resetten)**

- Stap 1. Zet spanning op de unit.
- Stap 2. Toets binnen 3 seconden **\*\*1234#** in.

De pieper piept 2 keer ten teken dat de unit terug is naar fabrieksinstelling.

- De standaard Master code is nu **1234**.
- Standaard Gebruikerscode **567890** (wis deze code op geheugenplaats 200) .
- Standaard deur open tijd 5 seconden.

#### **2.5 Programmeren van een nieuwe "Master code"**

- Stap 1. Toets in **\*\*Master code\*\*** De rode LED knippert langzaam wat aangeeft dat de unit in de programmeermode is.
- Stap 2. Toets in **2** De rode LED gaat 2 seconden uit en gaat daarna snel knipperen.
- Stap 3. Toets in **000 #** De rode LED gaat 2 seconden uit en gaat daarna snel knipperen.
- Stap 4. Toets de **nieuwe Master code** in gevolgd door een **#**. De Master code dient uit minimaal 4 en maximaal 8 cijfers te bestaan. De rode LED gaat 2 seconden uit en gaat daarna snel knipperen.
- Stap 5. Toets **opnieuw de nieuwe Master code** in gevolgd door een **#**. De rode LED gaat 2 seconden uit en gaat daarna snel knipperen. De nieuwe Master code is nu geldig.
- Stap 6. Sluit af met een **#.**

Voorbeeld : **\*\*1234\*\*2 000# 03498# 03498# #** stelt een nieuwe Master code in.

#### **2.6 Programmeren van een "Gebruikerscode"**

- Stap 1. Toets in **\*\*Master code\*\*** De rode LED knippert langzaam wat aangeeft dat de unit in de programmeermode is.
- Stap 2. Toets in **2** De rode LED gaat 2 seconden uit en gaat daarna snel knipperen.
- Stap 3. Toets een **Geheugenplaatsnummer** in (tussen 001 en 200) gevolgd door een **#**. De rode LED gaat 2 seconden uit en gaat daarna snel knipperen.
- Stap 4. Toets een **Gebruikerscode** in gevolgd door een **#**. De Gebruikerscode dient uit minimaal 4 en maximaal 8 cijfers te bestaan. De rode LED gaat 2 seconden uit en gaat daarna snel knipperen.
- Stap 5. Toets **opnieuw de Gebruikerscode** in gevolgd door een **#**. De rode LED gaat 2 seconden uit en gaat daarna snel knipperen. De nieuwe gebruikerscode is nu geldig.
- Stap 6. Sluit af met een **#** of ga door met programmeren door een 2 in te voeren gevolgd door stap 3.

Voorbeeld 1 : **\*\*1234\*\* 2 009# 6626# 6626# #** stelt een nieuwe Gebruikerscode in op geheugenplaats 009.

Voorbeeld 2 : **\*\*1234\*\* 2 034# 4545# 4545# #** stelt een nieuwe Gebruikerscode in op geheugenplaats 034.

## **2.7 Verwijderen van een "Gebruikerscode"**

- Stap 1. Toets in **\*\*Master code\*\*** De rode LED knippert langzaam wat aangeeft dat de unit in de programmeermode is.
- Stap 2. Toets in **3** De rode LED gaat 2 seconden uit en gaat daarna snel knipperen.
- Stap 3. Toets het **Geheugenplaatsnummer** in (001-200) gevolgd door een **#**. De rode LED gaat 2 seconden aan en gaat daarna snel knipperen.
- Stap 4. Toets **opnieuw het Geheugenplaatsnummer** in (001-200) gevolgd door een **#**. De rode LED gaat 2 seconden aan en gaat daarna snel knipperen.
- Stap 5. Sluit af met een **#** of ga door met verwijderen door een 3 in te voeren gevolgd door stap 3.

Voorbeeld 1 : **\*\*1234\*\* 3 001# 001# #** verwijdert de Gebruikerscode die in geheugenplaats 001 staat.

Voorbeeld 2 : **\*\*1234\*\* 3 045# 045# #** verwijdert de Gebruikerscode die in geheugenplaats 045 staat.

#### **2.8 Verwijderen van alle "Gebruikerscodes"**

- Stap 1. Toets in **\*\*Master code\*\*** De rode LED knippert langzaam wat aangeeft dat de unit in de programmeermode is.
- Stap 2. Toets in **4** De rode LED gaat 2 seconden uit en gaat daarna snel knipperen.
- Stap 3. Toets de **Master code** in gevolgd door een **#**. De rode LED gaat 2 seconden aan en gaat daarna ongeveer 35 seconden heel snel knipperen. Alle codes zijn nu verwijderd.
- Stap 4. Sluit af met een **#**.

Voorbeeld : **\*\*1234\*\* 4 1234# #** verwijdert alle Gebruikerscodes.

#### **2.9 Programmeren van de "Deur open tijd" en de "toggle mode"**

- Stap 1. Toets in **\*\*Master code\*\*** De rode LED knippert langzaam wat aangeeft dat de unit in de programmeermode is.
- Stap 2. Toets in **1** De rode LED gaat 2 seconden uit en gaat daarna snel knipperen.
- Stap 3. Toets de **deur open tijd** in (tussen 01 en 99 seconden). Voer altijd twee cijfers in.
- Stap 4. Toets in **#** om de ingevoerde waarde vast te leggen.
- Stap 5. Ga door met programmeren of ga uit de programmeerstand met behulp van een **#**.

Voorbeeld 1: **\*\*1234\*\*1 03# #** stelt de "Deur open tijd" in op 3 seconden.

Voorbeeld 2: **\*\*1234\*\*1 00# #** stelt de zogenaamde toggle mode in.

#### **2.10 Programmeren van de "Deur open tijd" via de deur open drukker.**

- Stap 1. Toets in **\*\*Master code\*\*** De rode LED knippert langzaam wat aangeeft dat de unit in de programmeermode is.
- Stap 2. Toets in **1** De rode LED gaat 2 seconden uit en gaat daarna snel knipperen.
- Stap 3. Toets de **deur open tijd** in (tussen 01 en 99 seconden). Voer altijd twee cijfers in.
- Stap 4. Toets in **#** om de ingevoerde waarde vast te leggen.
- Stap 5. Ga door met programmeren of ga uit de programmeerstand met behulp van een **#**.

Voorbeeld 1: **\*\*1234\*\* 5 03# #** stelt de "Deur open tijd" in op 3 seconden.

Voorbeeld 2: **\*\*1234\*\* 5 00# #** stelt de zogenaamde toggle mode in.

#### **2.11 Programmeren van het relais (Normal open = N.O.).**

- Stap 1. Toets in **\*\*Master code\*\*** De rode LED knippert langzaam wat aangeeft dat de unit in de programmeermode is.
- Stap 2. Toets in **6** De rode LED gaat 2 seconden uit en gaat daarna snel knipperen.
- Stap 3. Toets de **0** in.
- Stap 4. Toets in **#** om de ingevoerde waarde vast te leggen.
- Stap 5. Ga door met programmeren of ga uit de programmeerstand met behulp van een **#**.

Voorbeeld 1: **\*\*1234\*\* 6 0 # #** stelt de het relais in op N.O.

### **2.12 Programmeren van het relais (Normal closed = N.C.).**

- Stap 1. Toets in **\*\*Master code\*\*** De rode LED knippert langzaam wat aangeeft dat de unit in de programmeermode is.
- Stap 2. Toets in **6** De rode LED gaat 2 seconden uit en gaat daarna snel knipperen.
- Stap 3. Toets de **1** in.
- Stap 4. Toets in **#** om de ingevoerde waarde vast te leggen.
- Stap 5. Ga door met programmeren of ga uit de programmeerstand met behulp van een **#**.

Voorbeeld 1: **\*\*1234\*\* 6 1 # #** stelt de het relais in op N.C.

#### **3 Programmeeroverzicht**

**3.1 Programmeren van een nieuwe "Master code"** 

## **\*\*1234\*\*2 000# 03498# 03498# #**

#### **3.2 Indien de Master code kwijt is (terug naar fabrieksinstelling)**

**Zet spanning op de unit en toets binnen 3 seconden in \*\*1234#.** 

- De standaard Master code is nu 1234
- De standaard Gebruikerscode is nu 567890 (wis deze code op geheugenplaats 200)
- De standaard deur open tijd is 5 seconden.
- **3.3 Programmeren van een nieuwe "Gebruikerscode"**

**\*\*1234\*\* 2 009# 6626# 6626# #** 

**3.4 Verwijderen van een "Gebruikerscode"** 

**\*\*1234\*\* 3 001# 001# #** 

**3.5 Verwijderen van alle "Gebruikerscodes"** 

**\*\*Master code\*\* 4 Master code # #** 

**3.6 Programmeren van de "Deur open tijd" en de "toggle mode"** 

**\*\*1234\*\*1 03# # (3 sec. deur open tijd) \*\*1234\*\*1 00# # (Toggle mode)** 

- **3.7 Programmeren van de "Deur open tijd" via de deur open drukker. \*\*1234\*\* 5 03# # stelt de "Deur open tijd" in op 3 seconden.**  stelt de zogenaamde toggle mode in.
- **3.8 Programmeren van het relais (Normal open = N.O.).**

**\*\*1234\*\* 6 0 # # stelt de het relais in op N.O.**

**3.9 Programmeren van het relais (Normal closed = N.C.).** 

**\*\*1234\*\* 6 1 # # stelt de het relais in op N.C.**

#### **4 Systeem specificaties**

- Aansluitspanning 12 VDC, 200 mA en 24 VDC, 100mA.
- 200 verschillende Gebruikerscodes plus 1 Master code
- De standaard Master code is 1234
- De standaard gebruikerscode (op geheugenplaats 200) is 567890
- De standaard deur open tijd staat ingesteld op 5 seconden
- Meer dan 100 miljoen mogelijke gebruikerscodes met 4 tot 8 cijfers
- 1 potentiaalvrije relais aanwezig. Maximaal 2 ampère bij 24Vdc
- 30 seconden time-out als de code 3 keer verkeerd is ingevoerd
- Gebruiksvriendelijke programmering via het code bediendeel
- Deur open drukker ingang

## **Gebruikerscode registratie formulier**

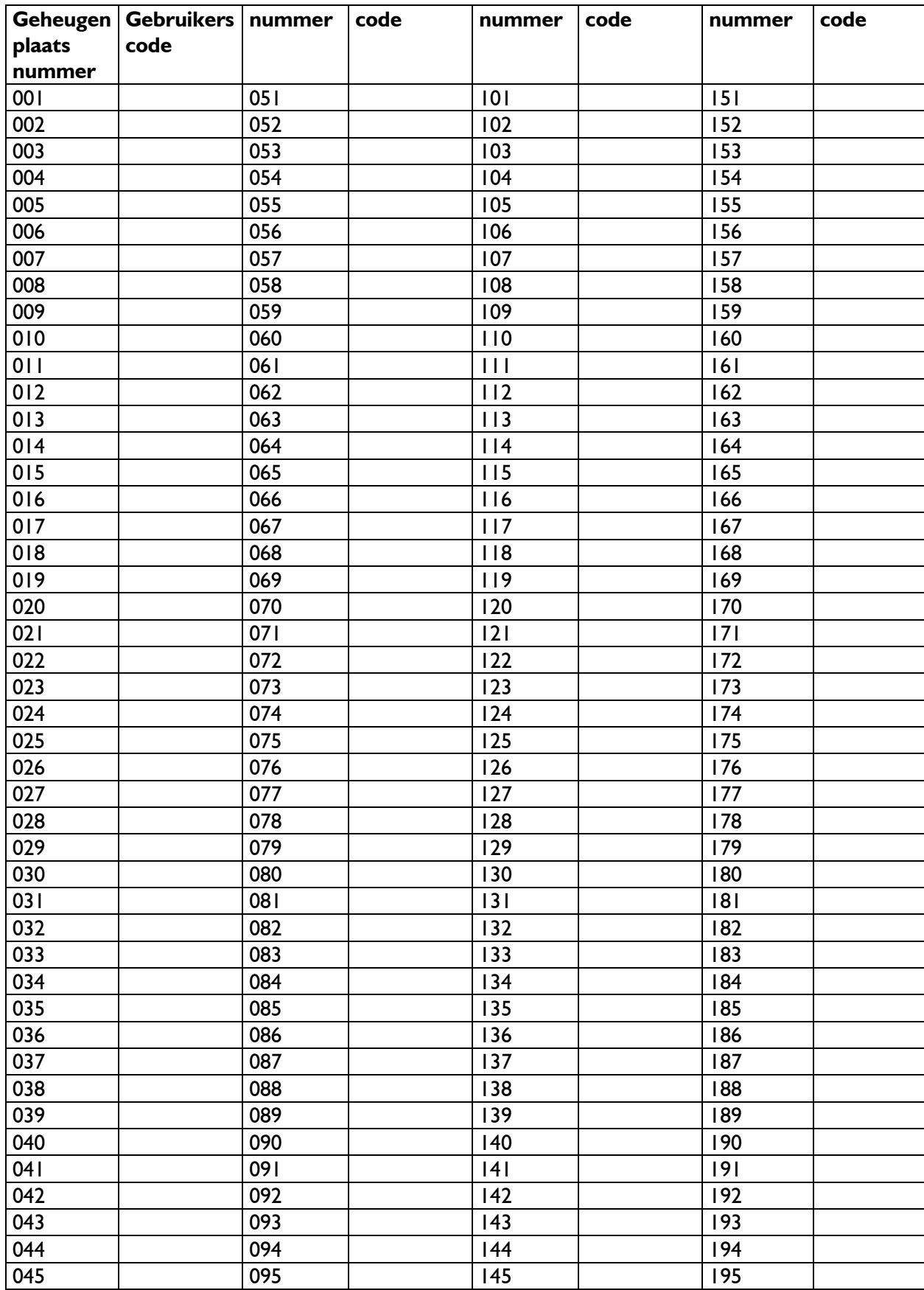

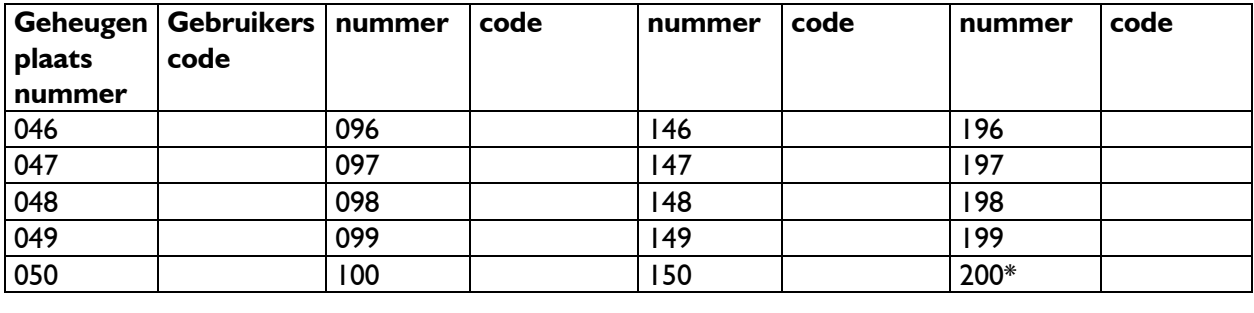

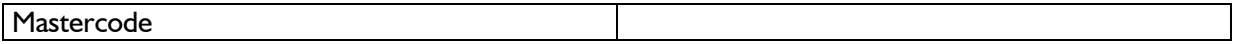